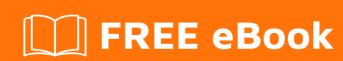

# LEARNING phantomjs

Free unaffiliated eBook created from **Stack Overflow contributors.** 

## **Table of Contents**

| About                                     |   |
|-------------------------------------------|---|
| Chapter 1: Getting started with phantomis | 2 |
| Remarks                                   | 2 |
| Examples                                  | 2 |
| Installation or Setup                     | 2 |
| For Visual Studio [NuGet]:                | 2 |
| Loading a Webpage                         | 3 |
| Chapter 2: Functions of PhantomJS         | 5 |
| Examples                                  | 5 |
| Options and Services                      | 5 |
| Credits                                   | 6 |

## **About**

You can share this PDF with anyone you feel could benefit from it, downloaded the latest version from: phantomjs

It is an unofficial and free phantomis ebook created for educational purposes. All the content is extracted from Stack Overflow Documentation, which is written by many hardworking individuals at Stack Overflow. It is neither affiliated with Stack Overflow nor official phantomis.

The content is released under Creative Commons BY-SA, and the list of contributors to each chapter are provided in the credits section at the end of this book. Images may be copyright of their respective owners unless otherwise specified. All trademarks and registered trademarks are the property of their respective company owners.

Use the content presented in this book at your own risk; it is not guaranteed to be correct nor accurate, please send your feedback and corrections to info@zzzprojects.com

# **Chapter 1: Getting started with phantomjs**

#### Remarks

PhantomJS is a headless Selenium WebDriver with JavaScript support.

It is based on WebKit, making it behave similarly to Google Chrome or Safari.

It is slightly faster than a regular WebDriver like ChromeDriver or FirefoxDriver in both startup time and performance.

PhantomJS has many options and services that alter the behavior of the test, such as hiding the command prompt or not loading images.

## **Examples**

**Installation or Setup** 

## For Visual Studio [NuGet]:

The easiest way of installing PhantomJS is by using a NuGet Package Manager.

In your project, right click "References", and click on "Manage NuGet Packages" as shown:

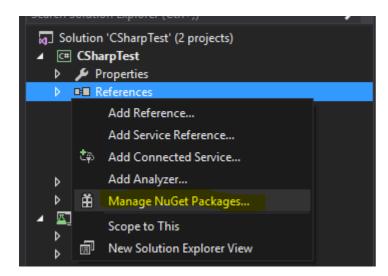

Then, type "PhantomJS" to the search bar, select it and install it as shown below.

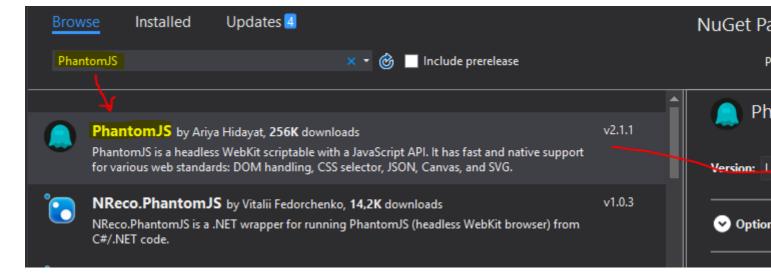

Here's a list of other recommended packages:

- Selenium.WebDriver To use PhantomJS with Selenium
- Selenium.Support To further extend capabilities of Selenium

Now, add these references at the beginning:

```
using OpenQA.Selenium;
using OpenQA.Selenium.PhantomJS;
```

Now you can test it with a simple program like this [C#]:

```
using (var driver = new PhantomJSDriver())
{
    driver.Navigate().GoToUrl("http://stackoverflow.com/");

    var questions = driver.FindElements(By.ClassName("question-hyperlink"));

    foreach (var question in questions)
    {
        // This will display every question header on StackOverflow homepage.
        Console.WriteLine(question.Text);
    }
}
```

#### Loading a Webpage

```
var page = require('webpage').create();
page.open('http://www.google.com', function(status) {
  console.log("Status: " + status);
  var title = page.evaluate(function() {
     return document.title;
  });
  console.log("Loaded page: " + title);
  phantom.exit();
});
```

Read Getting started with phantomis online: https://riptutorial.com/phantomis/topic/7124/getting-

started-with-phantomjs

# **Chapter 2: Functions of PhantomJS**

## **Examples**

#### **Options and Services**

Options are used for adding capabilities such as "User-Agent".

Example in C#:

```
var options = new PhantomJSOptions();
options.AddAdditionalCapability("phantomjs.page.settings.userAgent",
     "Mozilla/5.0 (Windows NT 6.1; Win64; x64; rv:25.0) Gecko/20100101 Firefox/25.0");
using (var driver = new PhantomJSDriver(options))
{
    //code
}
```

**Services** are used to modify behavior of your PhantomJS instance, such as hiding the command prompt or for disabling loading images.

Here's a list of all services.

#### Example in C#:

```
var service = PhantomJSDriverService.CreateDefaultService();
service.HideCommandPromptWindow = true;
service.LoadImages = false;

using (var driver = new PhantomJSDriver(service))
{
    //code
}
```

Read Functions of PhantomJS online: https://riptutorial.com/phantomjs/topic/7135/functions-of-phantomjs

# **Credits**

| S.<br>No | Chapters                       | Contributors                                  |
|----------|--------------------------------|-----------------------------------------------|
| 1        | Getting started with phantomis | Community, David Starkey, Jakub Lokša, Martin |
| 2        | Functions of PhantomJS         | Jakub Lokša                                   |